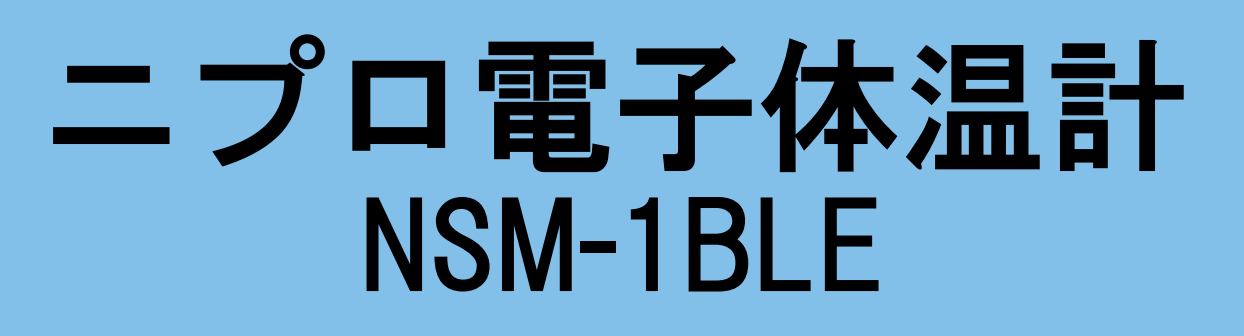

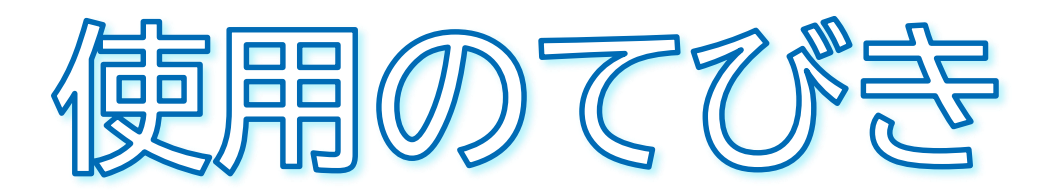

- 1. 無線通信接続(ペアリング)方法
- 2. 測定結果の送信方法について
- 3. 測定方法

見やすい 大型液晶 表示

- 4. クリーニング方法
- 5. 電池交換方法
- 6. 困ったときのトラブルシューティング

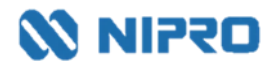

- 測定値を自動取り込みする場合に設定します。
- 複数機器をペアリングする場合は、複数の機器を一斉にペアリングモードにしてしまうとエラーになる 可能性があります。1機ずつ設定してください。

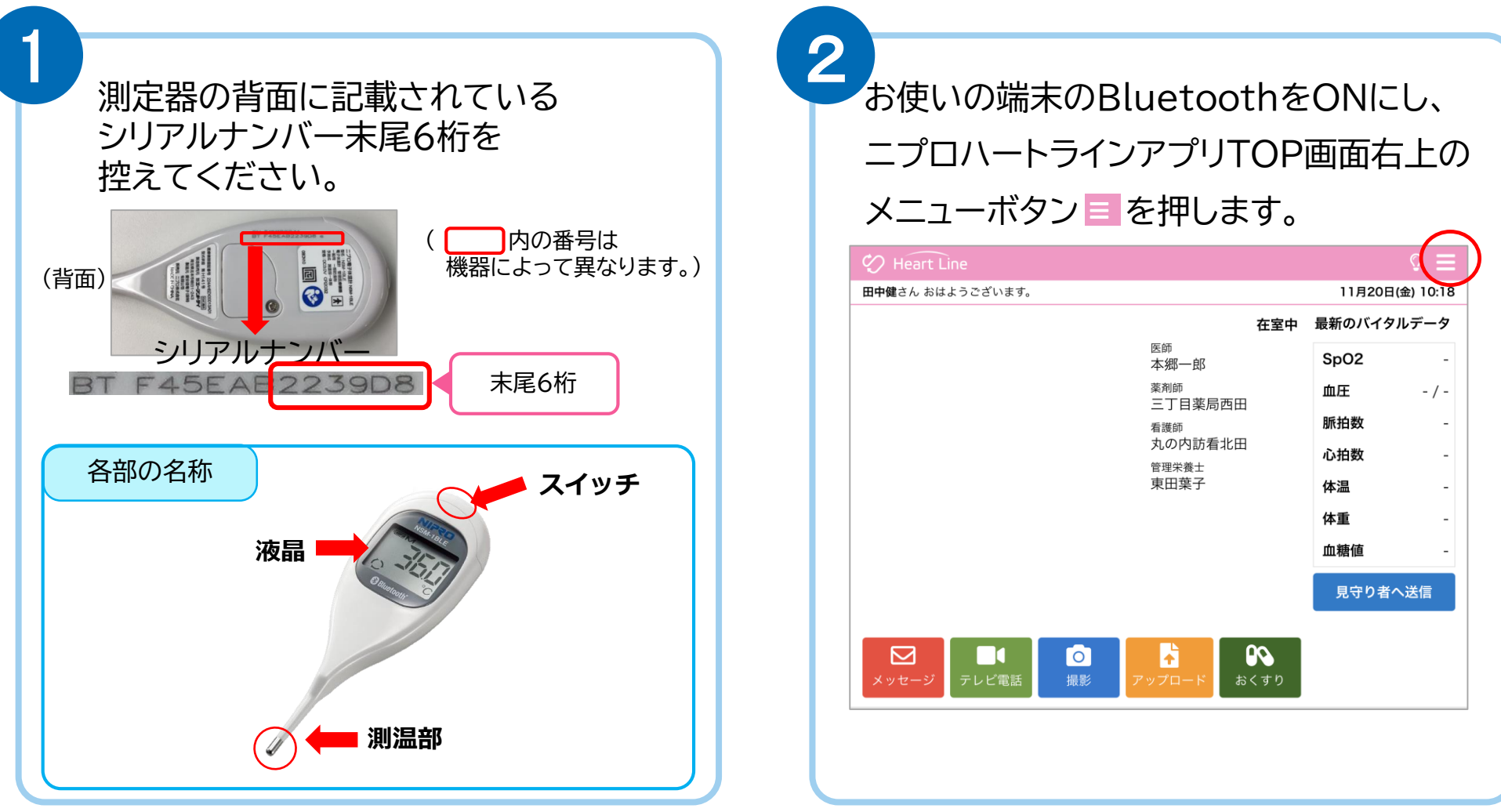

「Bluetooth®」 「ブルートゥース®」は、Bluetooth SIG, Inc. が所有する登録商標であり、ニプロ株式会社はこのマークをライセンスに基づいて使用しています。

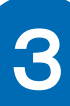

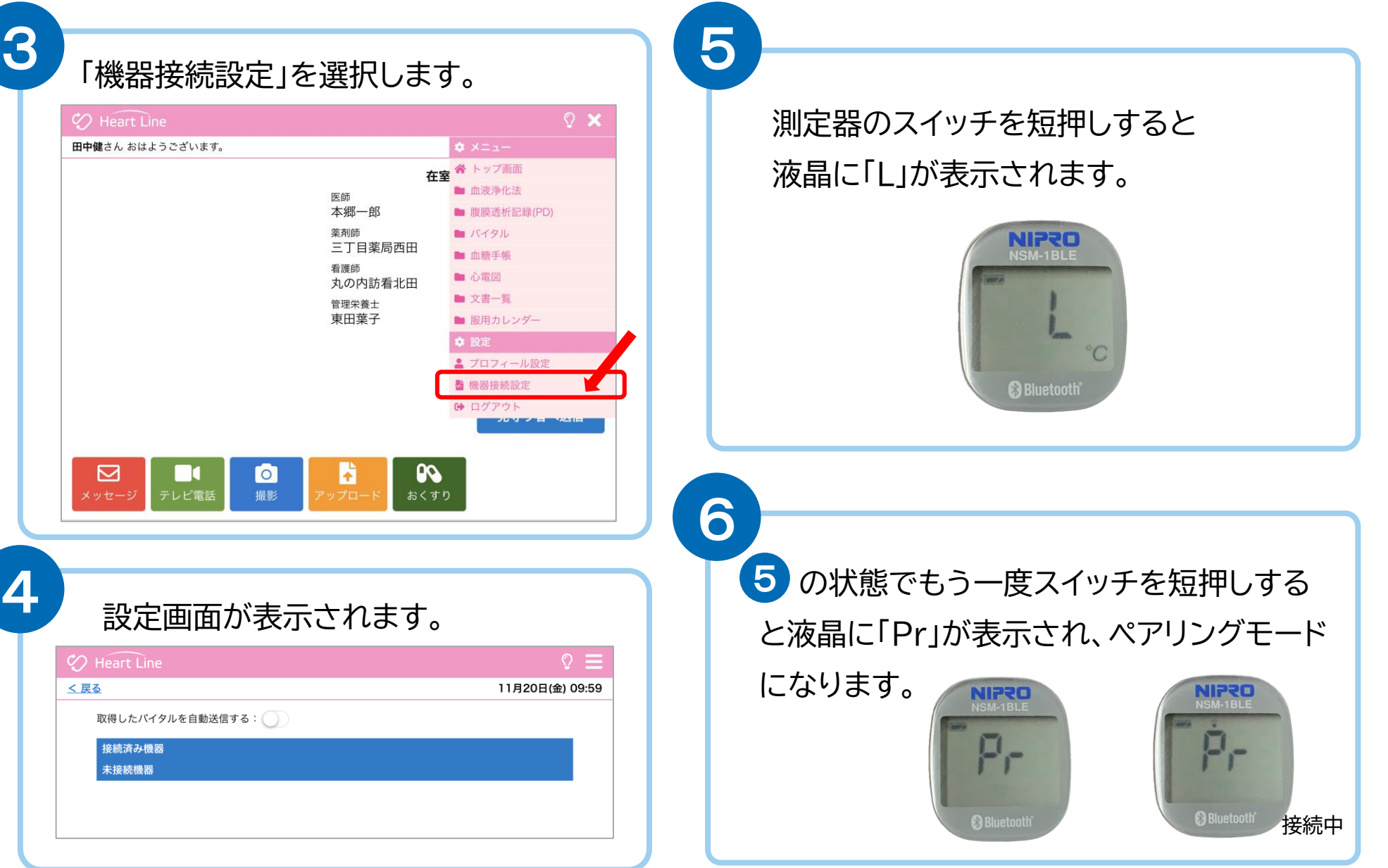

が表示されるので接続ボタンを押します。

7 8

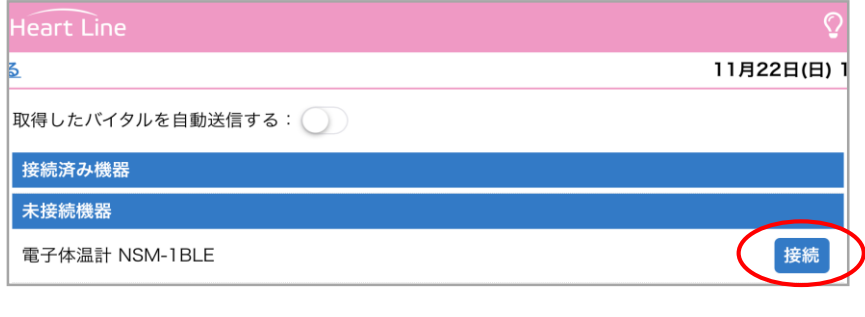

未接続機器欄に「電子体温計 NSM-1BLE」 ペアリング要求のメッセージが表示されます。

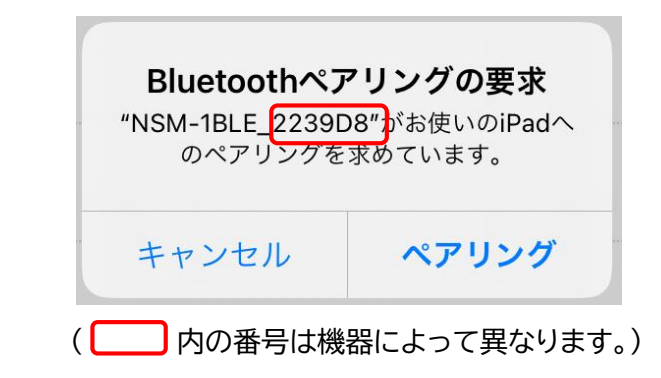

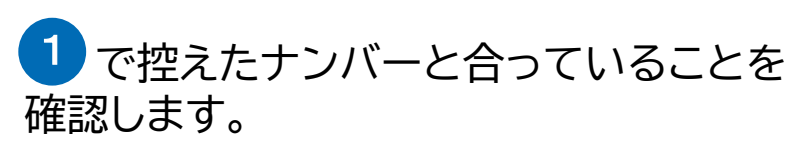

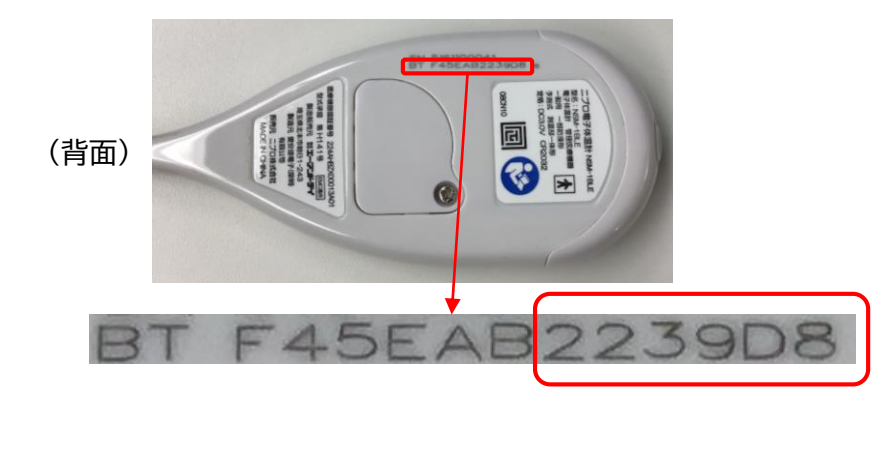

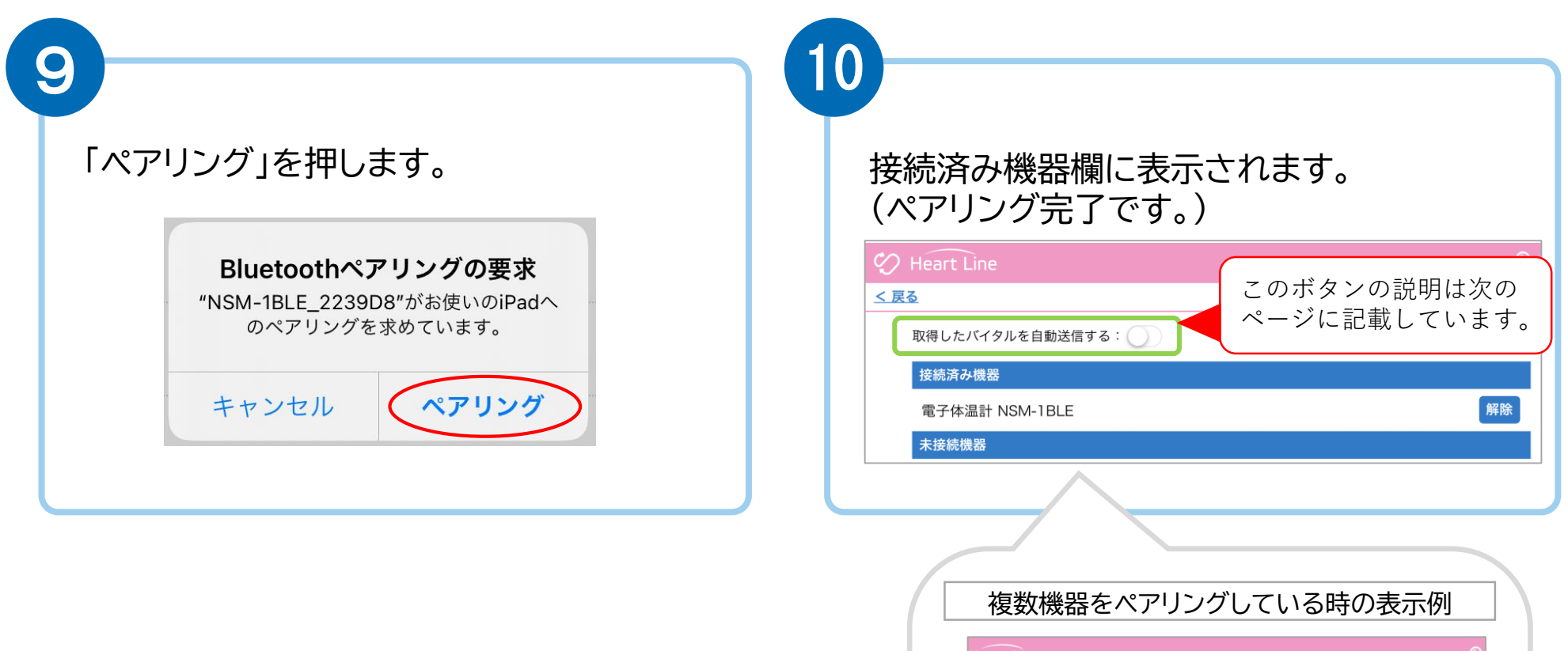

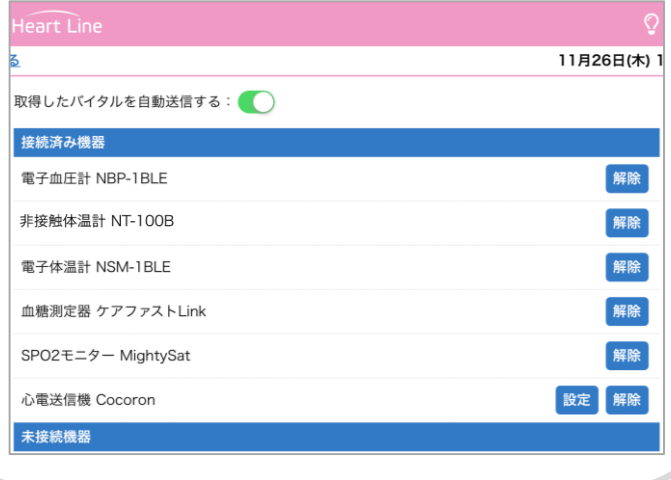

## **2.測定結果の送信方法について**

取得した測定値の送信方法は2通りあります。

### 送信方法の設定については、主治医の指示に従ってください。

自動で送信(複数機器の測定結果を測定ごとに送信)  $(1)$ 

「取得したバイタルを自動送信する: ここのボタンを右にスライドさせてONにします。

#### Heart Line Heart Line 右へスライド **る** ONにすると緑色に 取得したバイタルを自動送信する: 取得したバイタルを自動送信する: 変わります。 接続済み機器 接続済み機器 電子血圧計 NBP-1BLE 電子血圧計 NBP-1BLE 各機器で測定すると電子体温計 NSM-1BLE 電子体温計 NSM-1BLE SPO2モニター MightySat SPO2モニター MightySat

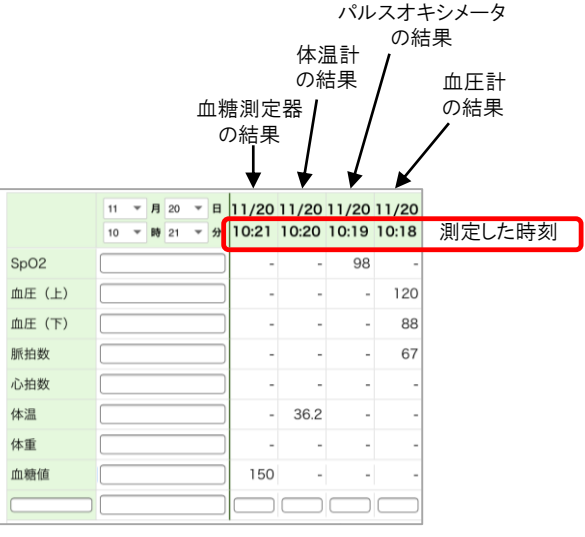

バイタル画面にはこのように表示されます。

#### 任意で送信(複数機器の測定結果をまとめて送信) ②

「取得したバイタルを自動送信する: ( ) )」のボタンはOFFのままにします。

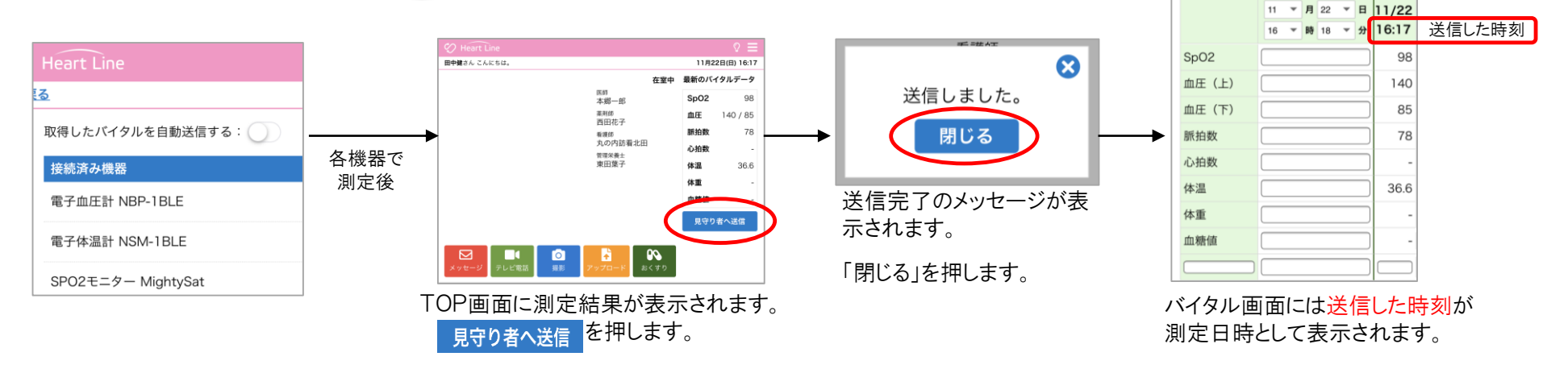

脇の下のくぼみの真ん中に挟みます。  $\bigcap$ ○ ピコピコピコと鳴ったら測定完了、『ピー』というブザー音が 鳴ったら通信開始し、しばらくするとデータが取り込まれます。 ※測定後、白動的に電源が切れます。

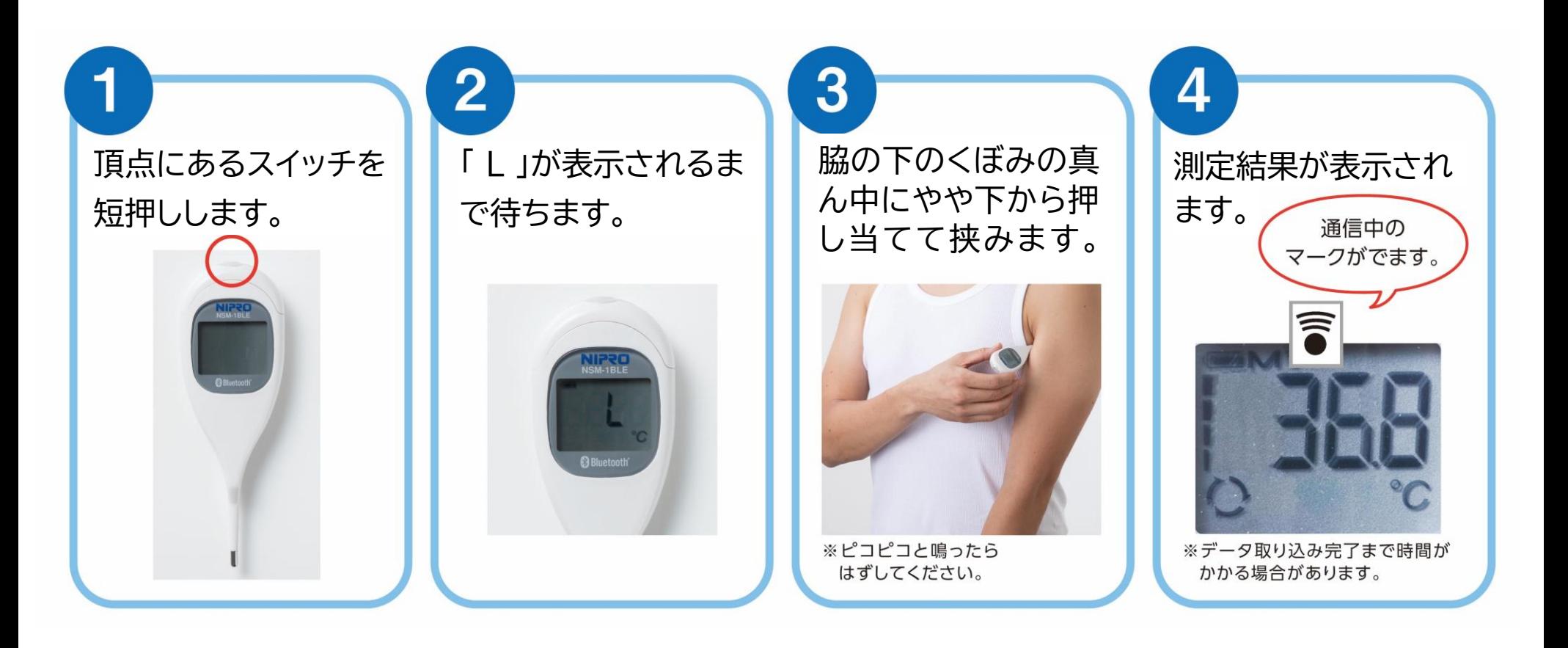

## **4.クリーニング方法**

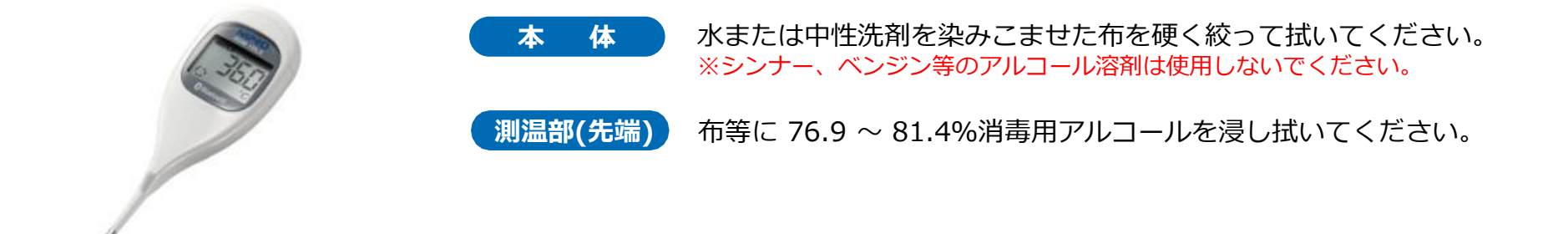

## **5.電池交換方法**

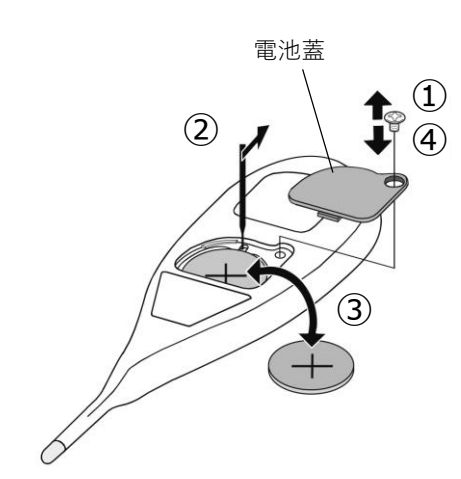

#### 電池の種類

リチウムコイン電池 1個 (CR2032)

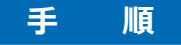

①ドライバーを使用してネジを外し、電池蓋を開けます。 ②硬い棒などを利用して電池を取り出します。 ③電池の極性(+/-)に注意して本体に電池を入れます。 ④電池蓋を元に戻しネジを閉めます。

#### **! 注意**

〇電池残量マークが点滅したら、新しい電池に交換してください。 〇電池残量が完全に無くなると、電池残量マークも点滅しません。 〇電池寿命は低温等の周囲温度影響により短くなる場合があります。 〇決められた種類の電池のみご使用ください。

#### **! 強制**

〇本品および取り外した電池蓋やネジは乳幼児の手の届かないところに保管してください。万が一電池 や電池蓋、ネジなどを飲み込んだ際は直ちに医師に相談してください。

# **6.困ったときのトラブルシューティング**

#### **ペアリングがうまくできない場合**

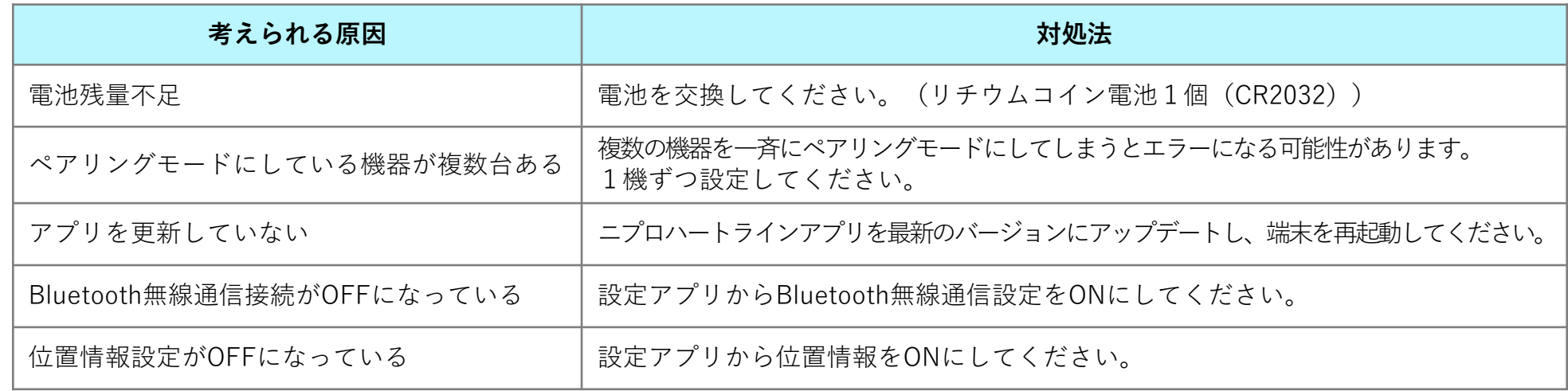

#### **測定結果が送信できない場合**

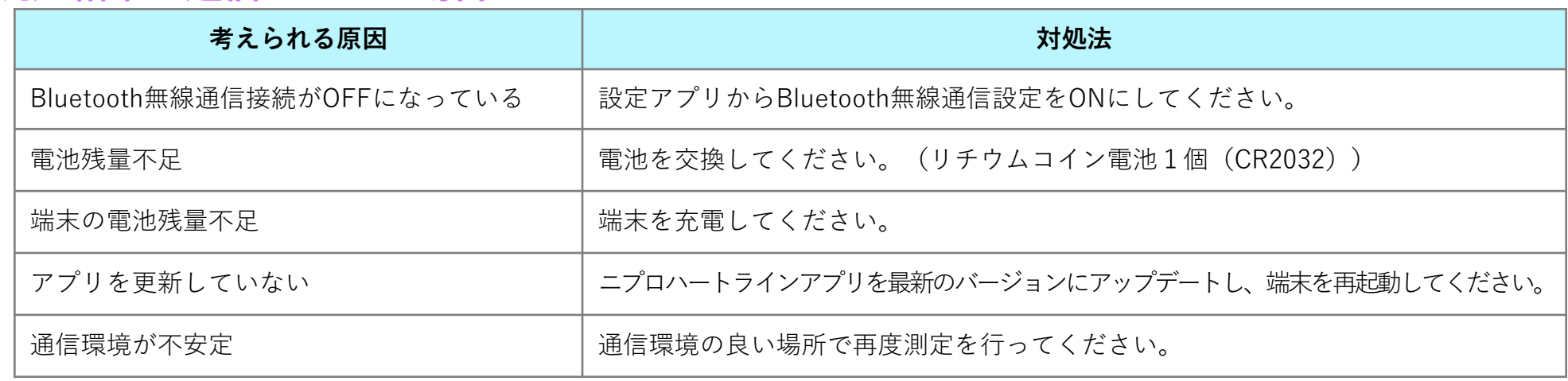

#### **その他のお問い合わせ**

ニプロハートラインアプリに関するお問い合わせは当社ホームページよりご連絡ください。

### ニプロハートラインアプリに関するお問い合わせは ニプロホームページから

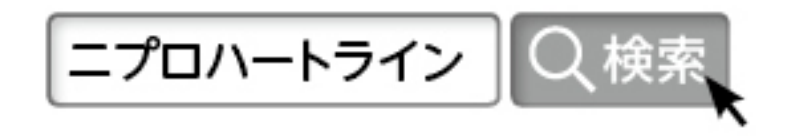